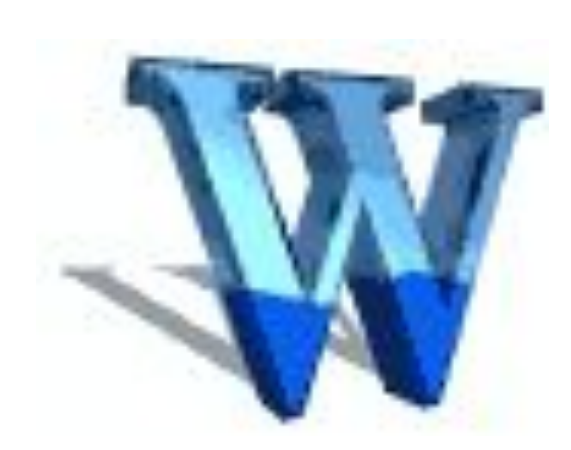

# РАБОТА С ГРАФИЧЕСКИМИ ОБЪЕКТАМИ **B MICROSOFT WORD** (6 класс)

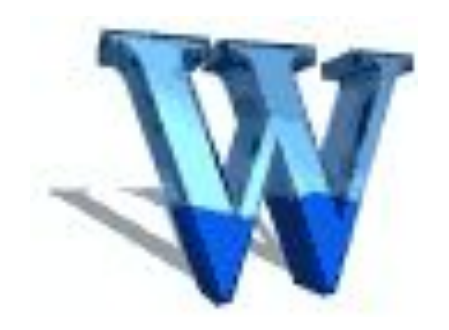

### ЦЕЛЬ УРОКА:

## Создание рекламного **ОБЪЯВЛЕНИЯ** в текстовом редакторе Microsoft Word

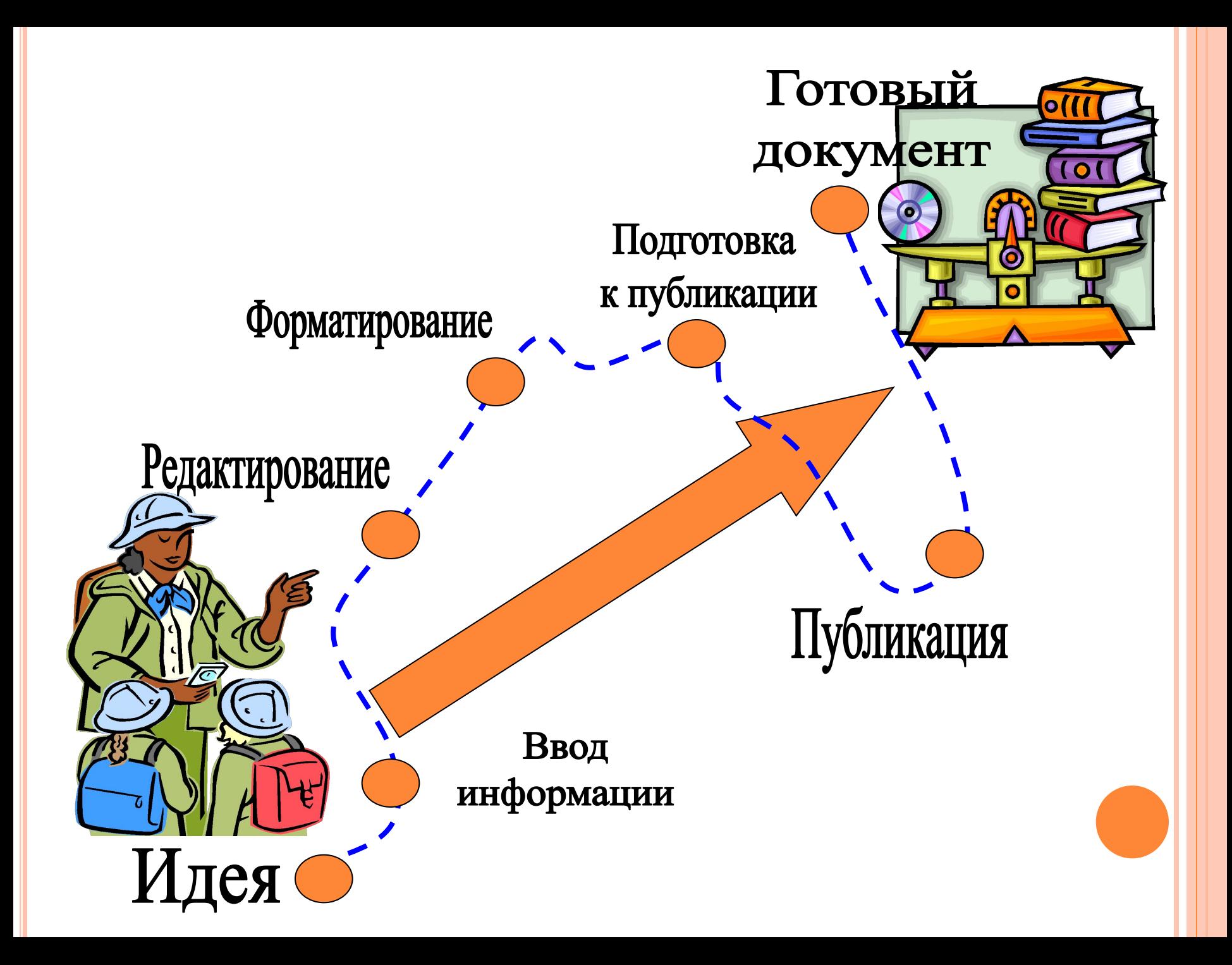

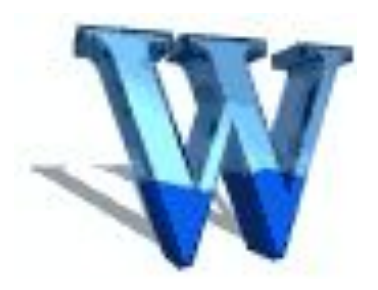

#### **ПАНЕЛИ ИНСТРУМЕНТОВ ТЕОРЕТИЧЕСКАЯ ЧАСТЬ**

#### **Рисование**

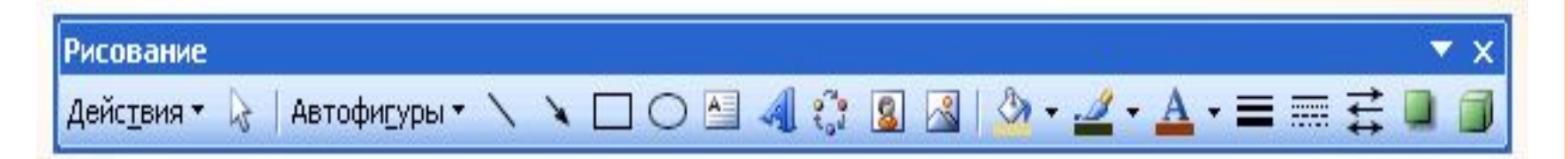

**WordArt**

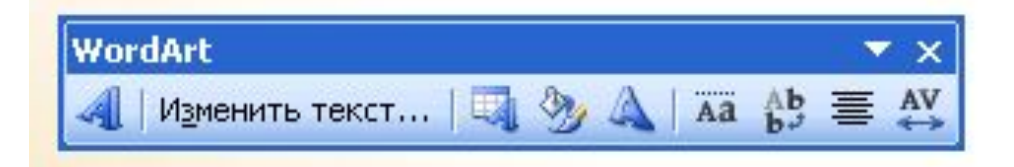

# Вставка объектов Word

#### Коллекция WordArt  $\vert x \vert$ Выберите нужный стиль надписи WordArt: 10-14w WordArt wordArt WordAr, WordArl WordArt w  $\ddot{\phantom{a}}$ WordArd WordArt WordArt WordArt WordArt W **WordArt** WordArt WordArt NordArt **WordArt** ω WordArt WordArt Ministry WordArt î. **LACLIN** WordAut Wardfurt ОК Отмена

ヽヽ□○□4:8339 - 4 - A - = ≡ ☆ □ □ 。

# Вставка - Рисунок - Картин

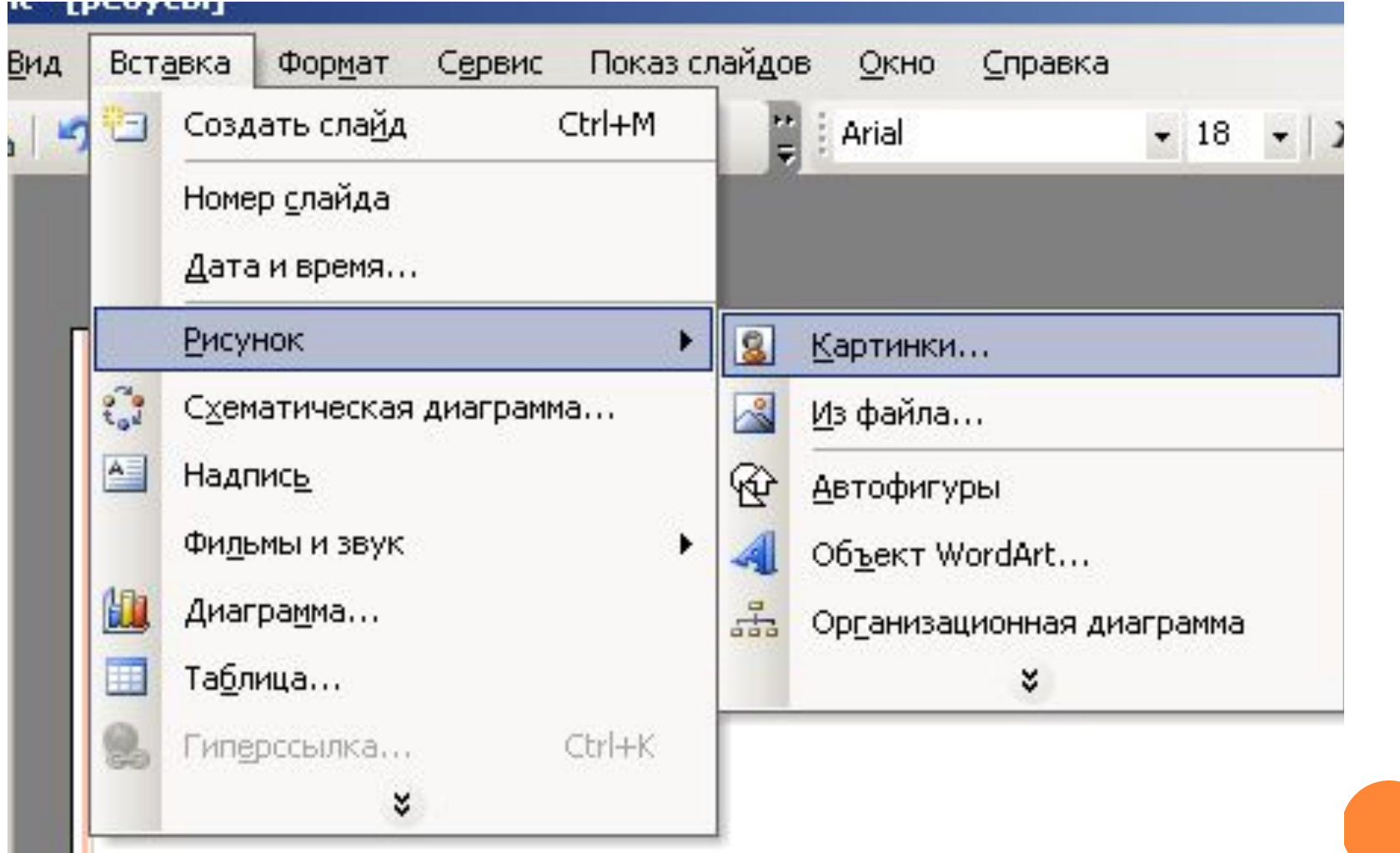

# Таблица - Вставить - Таблі

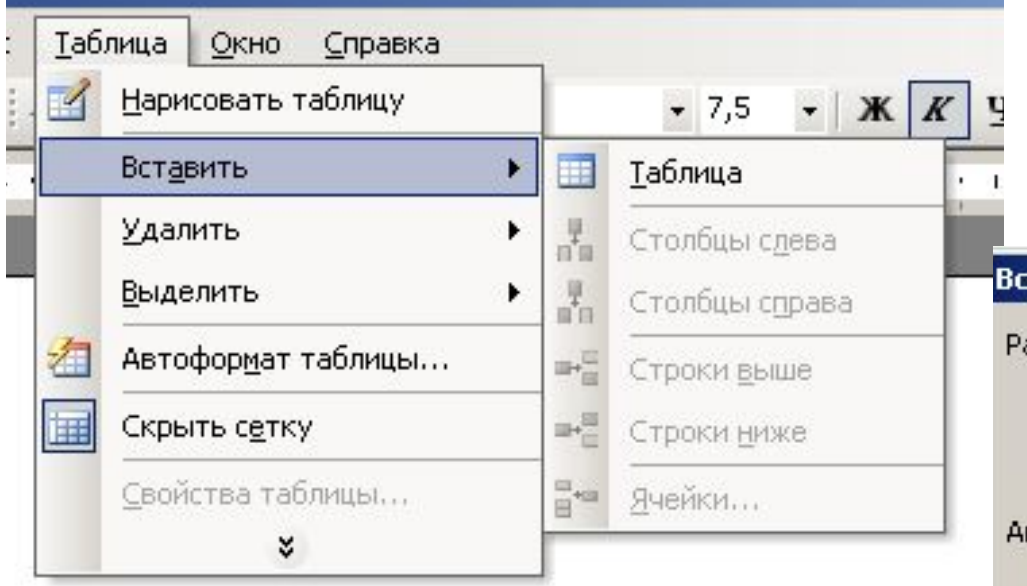

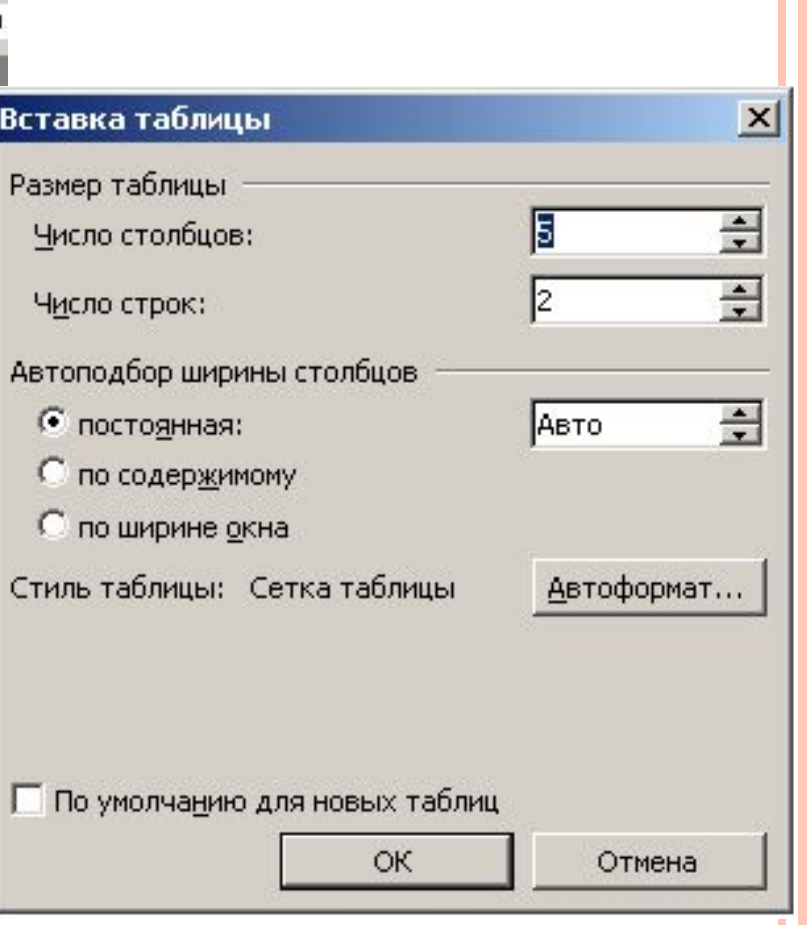

#### 1. ǿоздание рекламного объявления, которое предложил учитель

2. ǿоздание рекламного объявления ВАШЕЙ фирмы (название, услуги, логотип, адрес)

## **Нева-тур**

**Количество туров ограничено! Спешите отдохнуть!** 

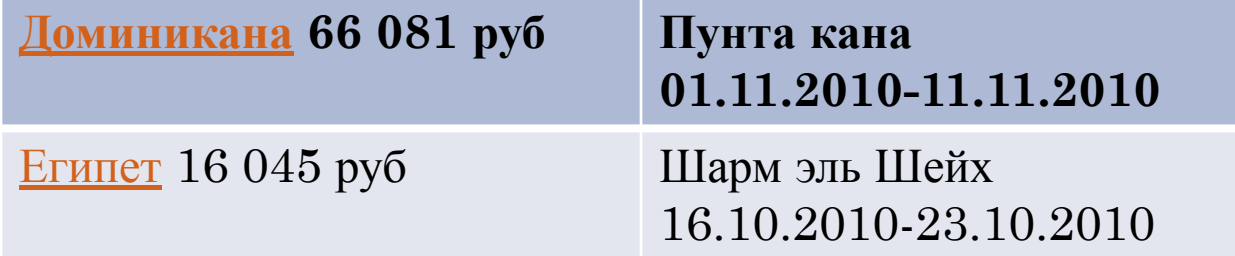

Приобретая **с 10.10.09 по 14.11.09** туры по направлениям: Египет, Тайланд, Израиль, ОАЭ, Куба, ГОА каждый турист получает **5000 рублей в подарок** на оплату тура любой продолжительности. Подробную информацию можно получить по телефону:

(812) 322-5050.

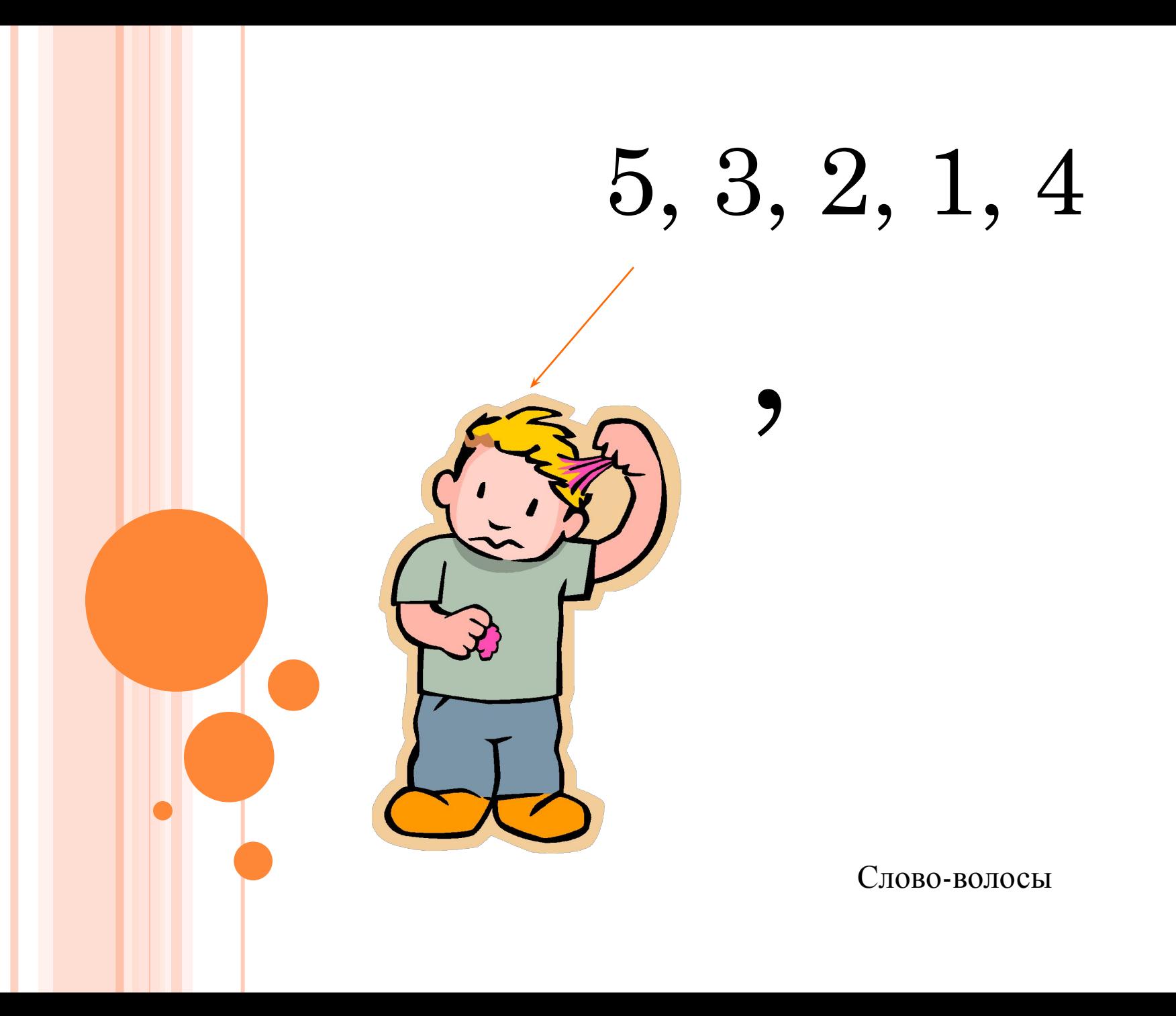

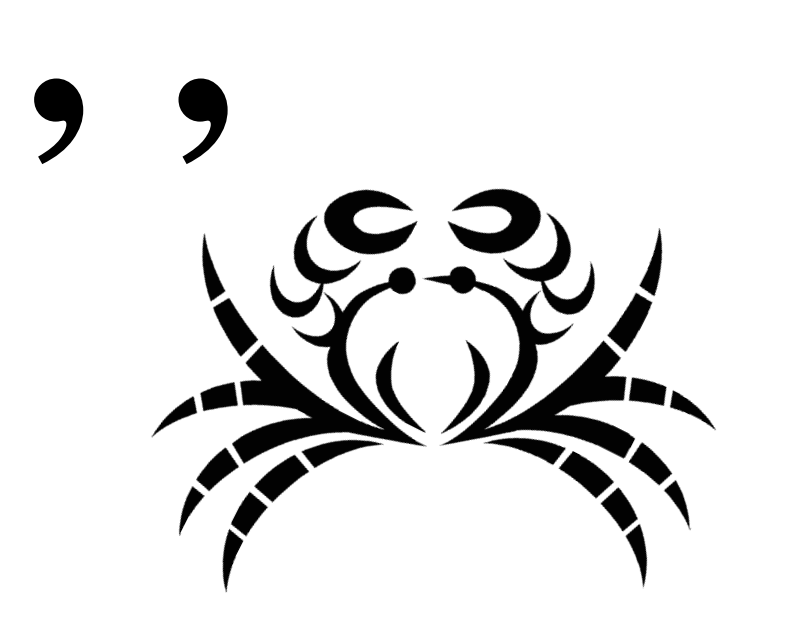

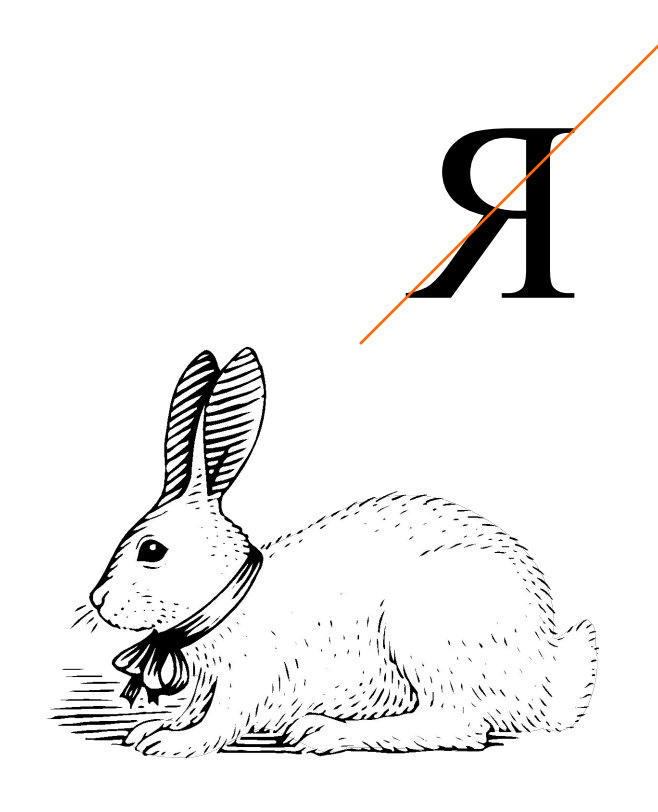

Абзац (краб и заяц)

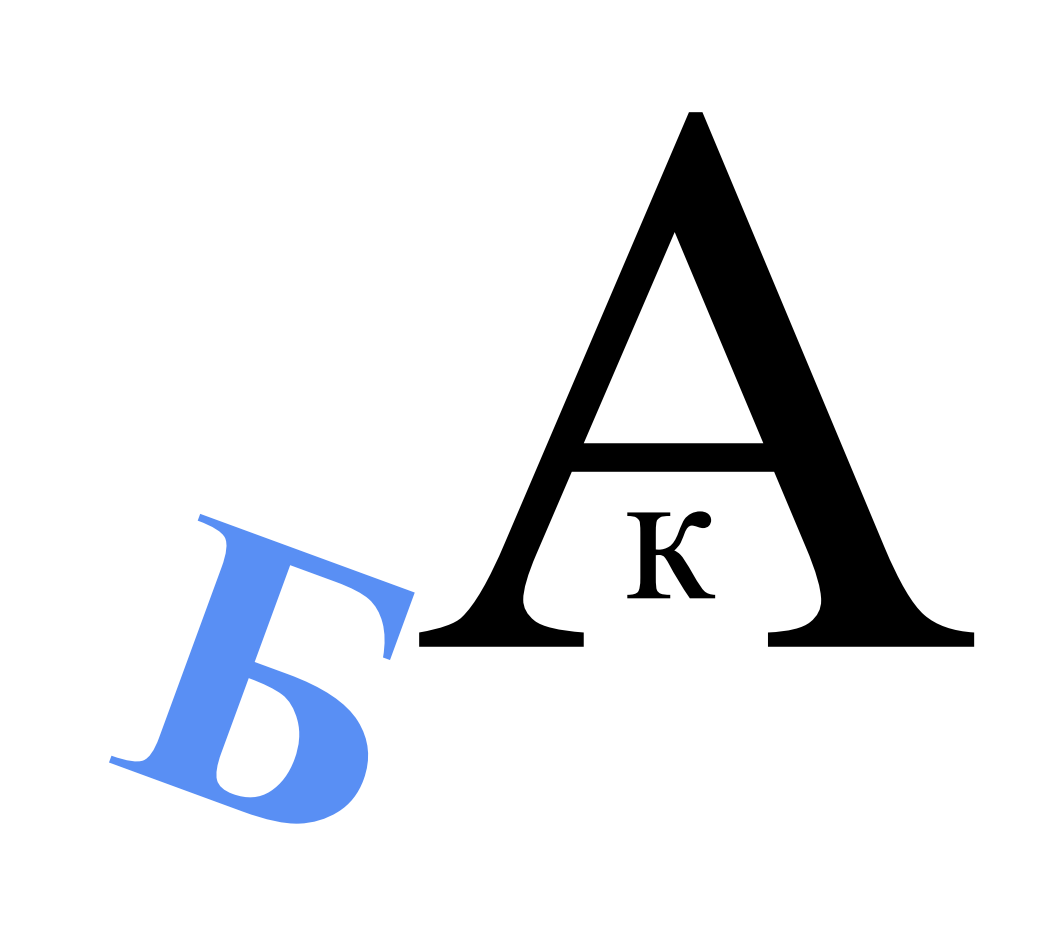

буква

# $\mathbf{b} = \mathbf{N}$  $\blacktriangleright$

#### удаление

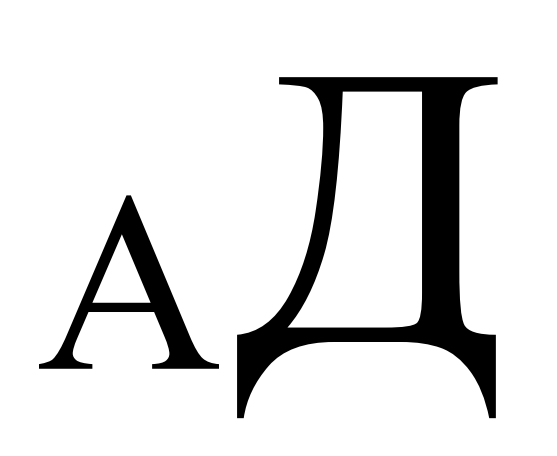

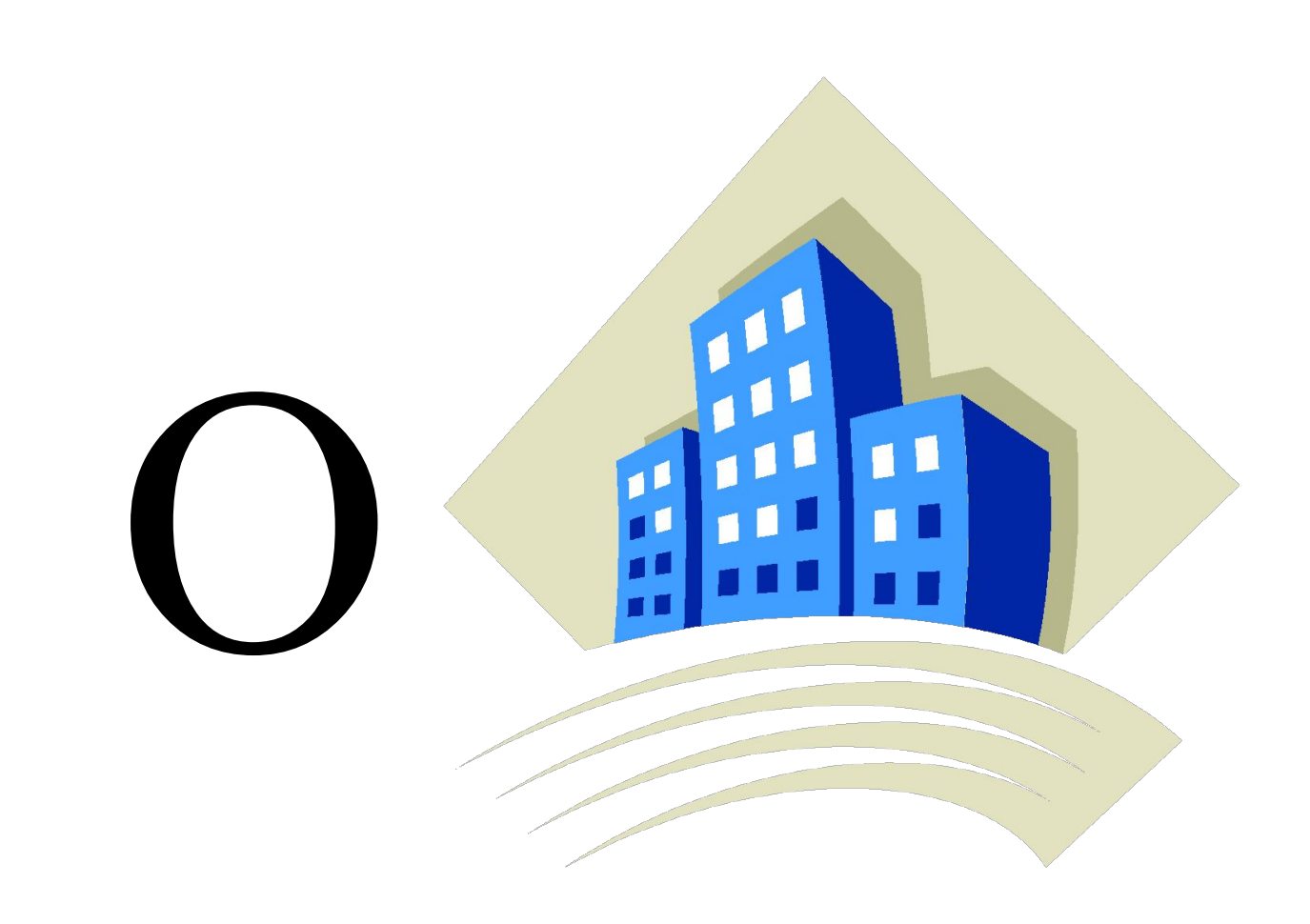

Создание

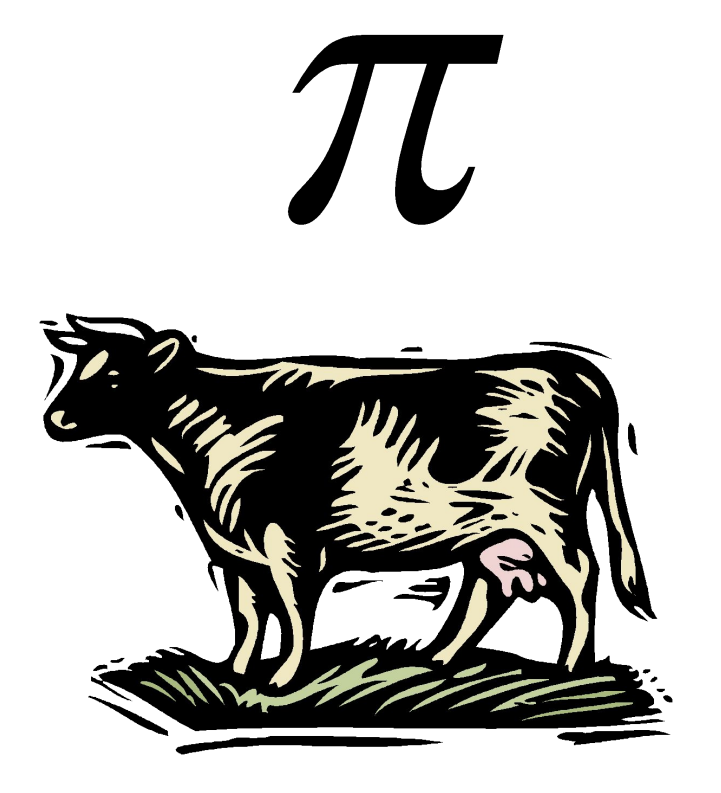

# $H + E$

Копирование (корова-н-и-е)

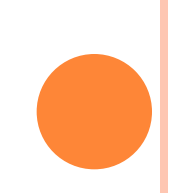

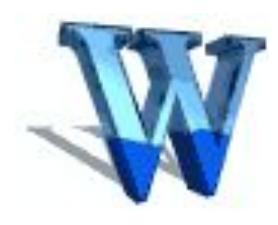

## Ȁекстовый редактор Microsoft Word это настольная издательская система, помогающая нам подготовить документ к публикации.

Этот уникальный редактор обладает широкими возможностями для ввода, форматирования и редактирования текста, позволяет вставлять в него таблицы и иллюстрации, предусматривает нумерацию страниц, вставку колонтитулов, формирование списков и многое другое, что позволит нам совершенствовать информационную культуру.

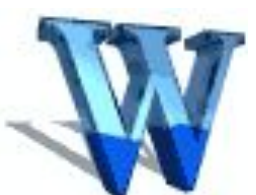

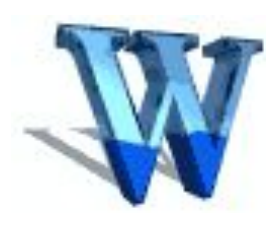

А понятие информационной культуры весьма многозначно и включает в себя множество видов работы с самой разнообразной информацией.

ǿегодня актуальна фраза: *«Кто владеет информацией, тот владеет миром».*  ȁспехов вам в постоянном овладении новой информацией и корректном расположении ее при подготовке документов!

Спасибо за урок!

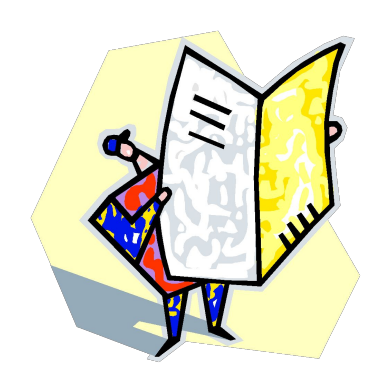